## Your PDF Guides

You can read the recommendations in the user guide, the technical guide or the installation guide for RANE RPM 26Z. You'll find the answers to all your questions on the RANE RPM 26Z in the user manual (information, specifications, safety advice, size, accessories, etc.). Detailed instructions for use are in the User's Guide.

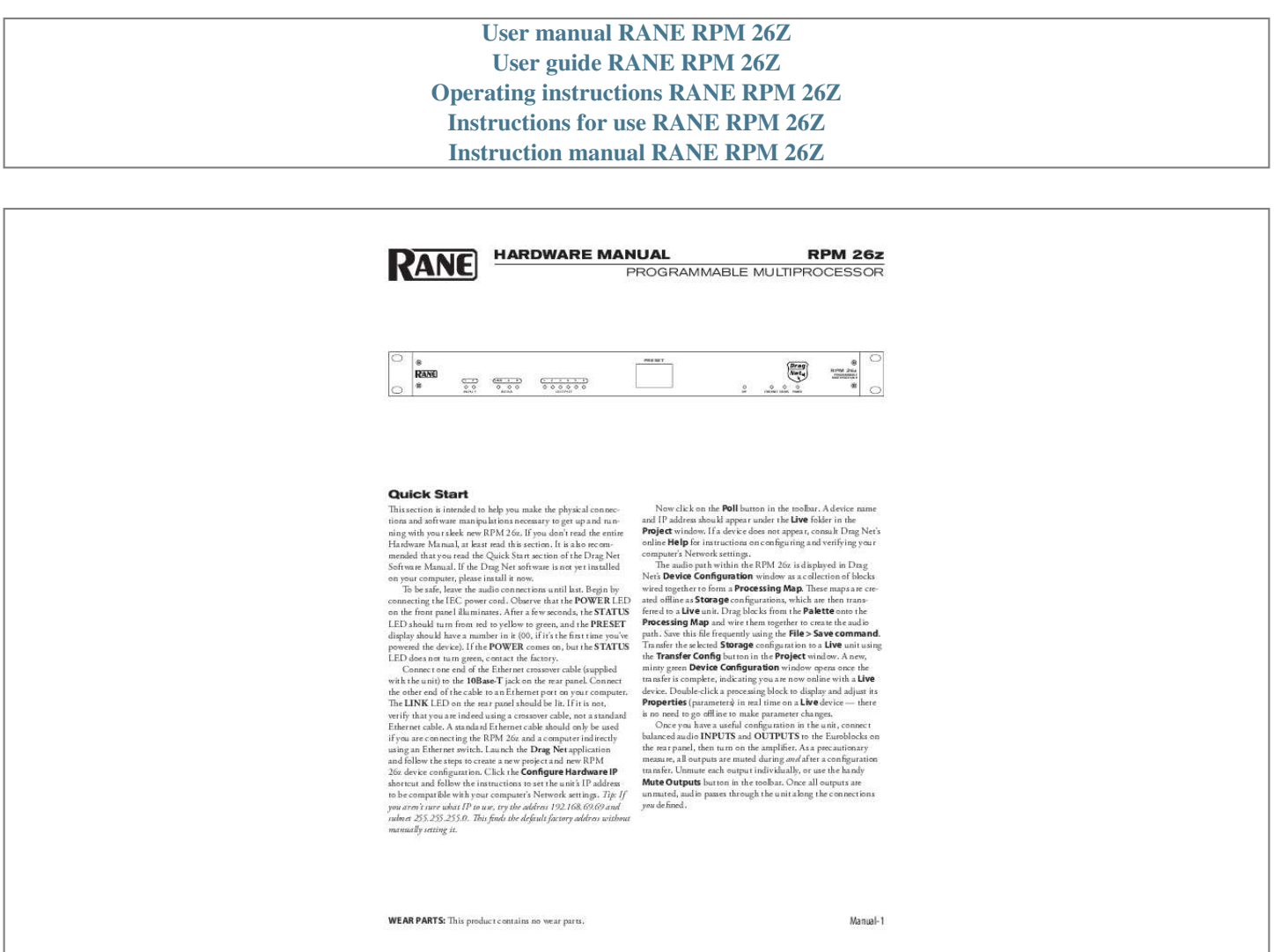

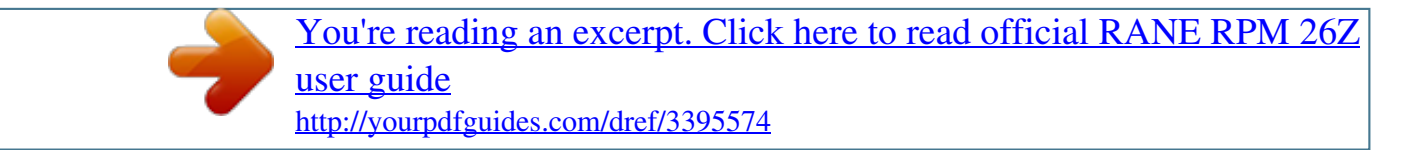

## *Manual abstract:*

*If you don't read the entire Hardware Manual, at least read this section. It is also recommended that you read the Quick Start section of the Drag Net Software Manual. If the Drag Net software is not yet installed on your computer, please install it now. To be safe, leave the audio connections until last. Begin by connecting the IEC power cord. Observe that the POWER LED on the front panel illuminates. After a few seconds, the STATUS LED should turn from red to yellow to green, and the PRESET display should have a number in it (00, if it's the first time you've powered the device). If the POWER comes on, but the STATUS LED does not turn green, contact the factory. Connect one end of the Ethernet crossover cable (supplied with the unit) to the 10Base-T jack on the rear panel. Connect the other end of the cable to an Ethernet port on your computer.*

*The LINK LED on the rear panel should be lit. If it is not, verify that you are indeed using a crossover cable, not a standard Ethernet cable. A standard Ethernet cable should only be used if you are connecting the RPM 26z and a computer indirectly using an Ethernet switch. @@@@@@This finds the default factory address without manually setting it. Now click on the Poll button in the toolbar.*

*@@If a device does not appear, consult Drag Net's online Help for instructions on configuring and verifying your computer's Network settings. The audio path within the RPM 26z is displayed in Drag Net's Device Configuration window as a collection of blocks wired together to form a Processing Map. These maps are created offline as Storage configurations, which are then transferred to a Live unit. Drag blocks from the Palette onto the Processing Map and wire them together to create the audio path. Save this file frequently using the File > Save command.*

*Transfer the selected Storage configuration to a Live unit using the Transfer Config button in the Project window. A new, minty green Device Configuration window opens once the transfer is complete, indicating you are now online with a Live device. Double-click a processing block to display and adjust its Properties (parameters) in real time on a Live device -- there is no need to go offline to make parameter changes. Once you have a useful configuration in the unit, connect balanced audio INPUTS and OUTPUTS to the Euroblocks on the rear panel, then turn on the amplifier. As a precautionary measure, all outputs are muted during and after a configuration transfer. Unmute each output individually, or use the handy Mute Outputs button in the toolbar. Once all outputs are unmuted, audio passes through the unit along the connections you defined. WEAR PARTS: This product contains no wear parts. Manual-1 Front Panel Description PRESET RPM 26z 1 2 LOCK A B 1 2 3 4 5 6 PROGRAMMABLE MULTIPROCESSOR INPUT AES3 OUTPUT VIP ETHERNET STATUS POWER 1 2 1 3 4 567 1 Signal/Overload LED meters indicate the presence of significant audio signal or overload for Inputs and Outputs. These 3-color meters indicate the available headroom once the analog signal has been converted to digital: -4 dBFS (red, near clipping), -12 dBFS (yellow, high normal level), and -48 dBFS (green, low level).*

*The analog signal level depends on the input and output settings and is displayed in Drag Net's Meter window. 2 AES3 LOCK LED lights solidly when a valid AES3 digital signal is detected on the AES3 input jack. There does not need to be an audio signal present at the input, only the "carrier" signal. 3 PRESET LED displays the number of the most recently recalled Preset, numbered 0 through 24. 4 VIP LED flashes when a change is detected on the Versatile Input Port (VIP). @@See Control Connections on page Manual-4 for details. @@@@Yellow - working, but not currently processing audio. Green - processing audio. @@@@Use the 3-prong IEC power cable (included). 2 Balanced analog audio INPUTS 1 and 2 on Euroblock connectors.*

*3 Balanced analog audio OUTPUTS 1 through 6 on Euroblock connectors. Same wiring notes as the Inputs. 4 AES3 digital audio INPUT is an XLR female connector. See Digital AES3 Input on page Manual-3. @@See Control Connections on page Manual-4.*

*6 LAN and LINK reflect the state of the Ethernet connection. @@LAN flashes when communicating with another Ethernet device. @@See Control Connections on page Manual-4. 8 DEFAULT button recalls Preset 1 when pressed. @@@@· Connect the cable shield to the ground terminal. @@@@@@Analog Input Stage Each analog input uses a two-stage gain approach. The first stage contains a variable gain preamp.*

*@@@@@@@@@@@@@@@@@@The second stage is an analog trim control located immediately after the D/A converter. Attenuation is handled in the analog domain, while boosting (when the incoming digital signal is low) is handled in the digital domain. Boosting and attenuating using this two-stage approach helps maintain the RPM 26z's excellent noise performance. Digital (AES3) Input AES3 is a popular 2-channel (stereo) digital audio interface commonly found on professional digital audio equipment (digital mixers, DAT machines, etc.). Each channel of the AES3 digital stream is treated independently within the RPM 26z. See the RaneNote "Interfacing AES3 and S/PDIF", available from Rane's web site (www.rane.*

*com/library.html), for more information about interfacing consumer S/PDIF gear to the professional AES3 standard. Use the AES3 Input to: · Connect from the AES3 Ouput of an RPM 88/44/22. · Connect directly from the AES3 output of a digital mixer. · Connect to an external A/D converter, effectively adding two more analog inputs. Incoming Sample Rate and Word Length The AES3 input has a built-in sample rate converter capable of accepting incoming sample rates up to 96 kHz. Sample rates exceeding the RPM 26z's internal 48 kHz sample rate are automatically downsampled. Word lengths up to 24-bits are accepted. Control Connections Versatile Input Port (VIP) Eight logic input pins are provided, each capable of accepting DC voltage between 0-5 VDC. VIP pins are used with contact closure switches for Preset recall, or with potentiometers for remote Level control.*

*The functionality (Preset recall versus control) of each pin is assignable as part of the Device Configuration. · The maximum allowable voltage on any VIP pin is 5.3 VDC. · Use of twisted pair cable is recommended for better noise immunity. · If an external device is used to generate a 0 to 5 volt signal, connect the ground of the external device to the GND pin of the VIP.*

*Preset Recall Using Contact Closure Switches The minimum "low" voltage required to detect a contact closure and change Presets is 2.5 V. Since the internal pull up is 100 k to +5 V, it is possible to calculate the maximum allowable cable length, provided the wire resistance per foot (or meter) is known. @@@@@@@@AMX and Crestron Control There are two ways to control a Drag Net device from an AMX or Crestron system.*

> [You're reading an excerpt. Click here to read official RANE RPM 26Z](http://yourpdfguides.com/dref/3395574) [user guide](http://yourpdfguides.com/dref/3395574)

<http://yourpdfguides.com/dref/3395574>

 *Use either Ethernet connectivity or use the rear panel Versatile Input Port (VIP). Each of the 8 VIP pins supports either switch closure Preset recall or zero-to-five volt control of Level. Many AMX/Crestron applications require simple Level control and/or Preset recall. This is most easily accomplished using the VIP (Versatile Input Port) found on all Drag Net devices. There are always more Drag Net products coming -- both hardware and software, so check our home page for 57 WEB www.rane.com Manual-4 107148 .* [You're reading an excerpt. Click here to read official RANE RPM 26Z](http://yourpdfguides.com/dref/3395574) [user guide](http://yourpdfguides.com/dref/3395574)

<http://yourpdfguides.com/dref/3395574>